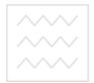

∧∧∧√ Національний ун**іверситет**<br>∧∧∧√ водного госпо**Міністерство освіти і науки України**<br>∧∧∧∕ ⊤а природокористування

Національний університет водного господарства та природокористування Кафедра водопостачання, водовідведення та бурової справи

## $03 - 05 - 50$

## Методичні вказівки

до виконання лабораторних робіт з розділу «Об'єктно-орієнтовне проектування систем водовідведення» дисципліни «Об'єктно-орієнтовне проектування у итет **водопостачанні і водовідведенні»** для студентів напряму підготовки 6.060101 «Будівництво» професійного спрямування «Водопостачання та водовідведення», денної та заочної форм навчання

> Рекомендовано до друку методичною комісією напряму 6.060101 «Будівництво».

> Протокол № 7 від 29.05.2014 р.

**Ѿ**<br>Методичні вказівки до виконання лабораторних робіт з розділу «Об'єктно-орієнтовне проектування систем водовідведення» дисципліни «Об'єктно-орієнтовне проектування у водопостачанні і водовідведенні» для студентів напряму підготовки 6.060101 «Булівництво» фахового спрямування «Волопостачання та водовілвелення» ленної та заочної форм навчання / В. М. Россінський. Рівне: НУВГП, 2014. – 26 с.

Упорядник: Россінський В.М., канд. техн. наук. ст. викладач кафедри водопостачання, водовідведення та бурової справи

Відповідальний за випуск: Орлов В.О., доктор техн. наук, професор, завідувач кафедри водопостачання, водовідведення та  $\delta$ vnoroj cunaru

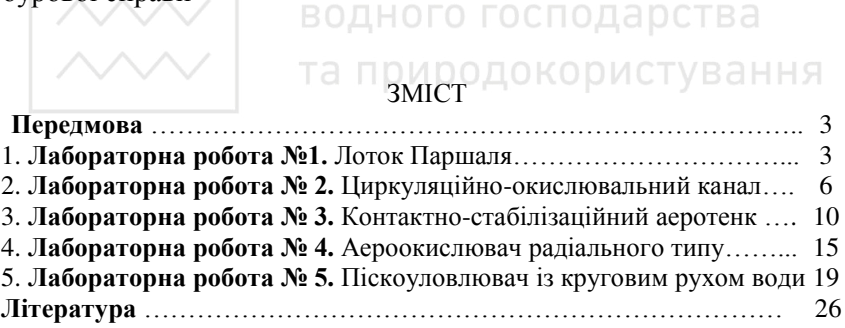

©Россінський В. М., 2014  $©$  HYBIII. 2014

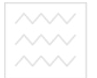

#### Передмова

Метою дисципліни «Об'єктно-орієнтовне проектування у водопостачанні і водовідведенні» є ознайомлення студентів із основами створення проектів об'єктів водопостачання і водовідведення шляхом  $3D$  моделювання споруд за допомогою CAD технологій.

- Основними завданнями розділу «Об'єктно-орієнтовне проектування систем водовідведення» дисципліни «Об'єктно-орієнтовне систем водовілведення» дисципліни «Об'єктно-орієнтовне проектування у водопостачанні і водовідведенні» є:
- вивчення технологій, методик імітаційного та 3D об'єктноорієнтовного проектування систем водовідведення;
- закріплення знань з конструктивних, технологічних, об'ємнопланувальних рішень споруд систем водовілведення:
- закріплення основних прийомів розробки імітаційних та 3D об'єктно-орієнтованих проектних рішень систем водовідведення за допомогою CAD технологій;
- відпрацювання техніки переходу від схематичного представлення проекту споруд водовідведення до створення їх 3D моделей;
- набуття студентами навичок уточнення конструктивного розташування складових елементів об'єктів водовідведення за результатами об'єктно-орієнтовного проектування (3D проекту споруди) відповідно до їх типових проектів.

У Методичних вказівках наведені рекомендації і завдання для лабораторних робіт, самостійної та індивідуальної (розрахунковографічної, контрольної) роботи студентів, перелік рекомендованої навчально-методичної літератури. До кожної практичної роботи привелено рекоменлований алгоритм створення 3D проектів об'єктів воловілвелення

## **Ʌɚɛɨɪɚɬɨɪɧɚ ɪɨɛɨɬɚ № 1 Лоток Паршаля**

Мета роботи: Відпрацювання основних прийомів та принципів створення проектів об'єктів водовідведення за допомогою функцій побулови елементів спорул за їх перерізами програмними засобами AutoCad.

Завдання: Відповідно до загального вигляду (рис. 1) і конструктивної схеми (рис. 2) за допомогою AutoCad розробити проект споруди водовідведення - лоток Паршаля.

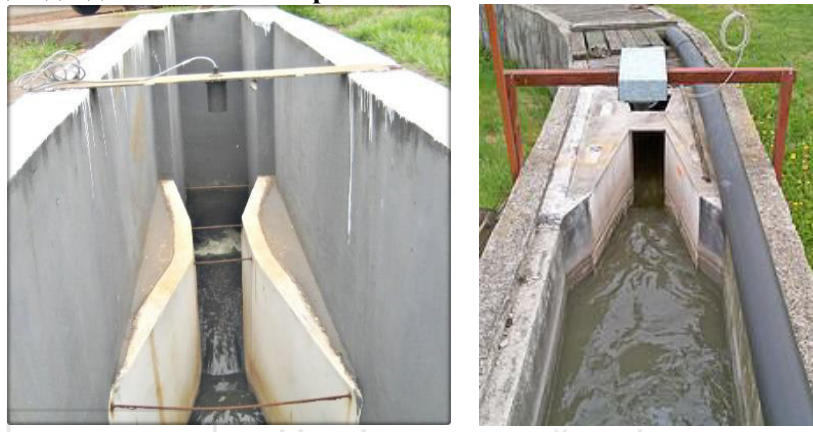

Рис. 1. Загальний вигляд лотка Паршаля

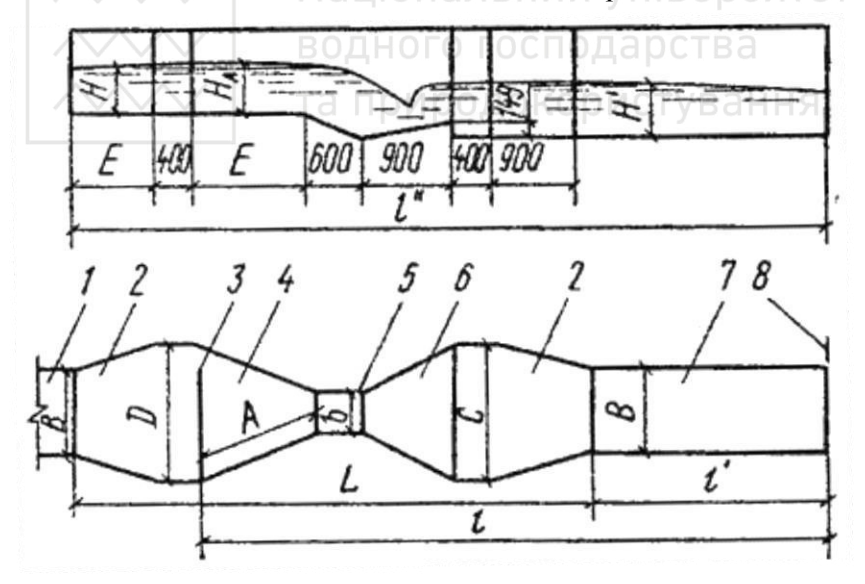

Рис. 2. Конструктивна схема лотка Паршаля

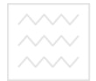

## Таблиня 1

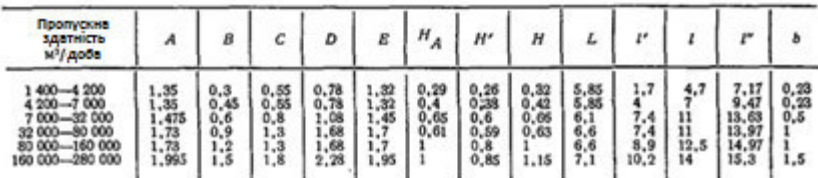

## Уніфіковані конструктивні параметри лотка Паршаля

## Алгоритм проектування споруди:

1. Використовуючи функції Line, \_3dpoly, \_Rectang проектуємо базис для корпусу споруди (рис. 3 та рис. 4) за розмірами (Табл. 1) (відповідно до варіанту заданого викладачем).

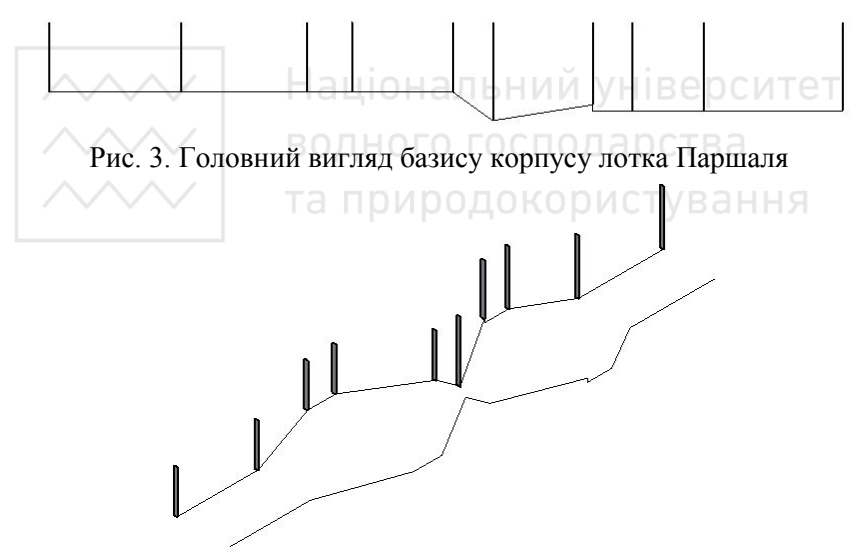

Рис. 4. Аксонометрична проекція базису корпусу лотка Паршаля з нанесеними перерізами стінок споруди

2. Використовуючи функцію **Loft** проектуємо бічні стінки споруди за їх перерізами (рис. 5).

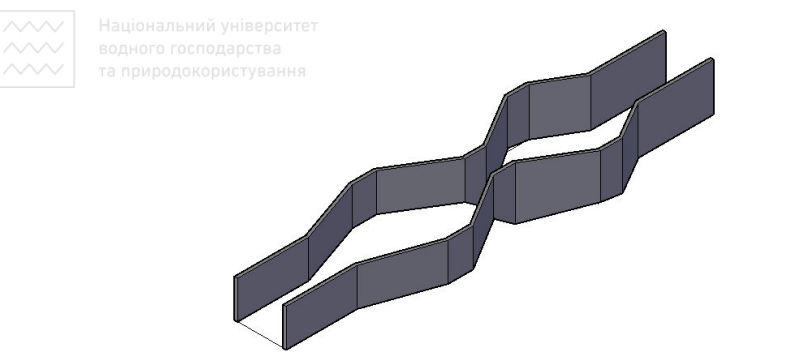

Рис. 5. Аксонометрична проекція створених бічних стінок лотка Паршаля

3. Використовуючи функції **Rectang** та Loft проектуємо днище споруди за її частковими перерізами (рис. 6).

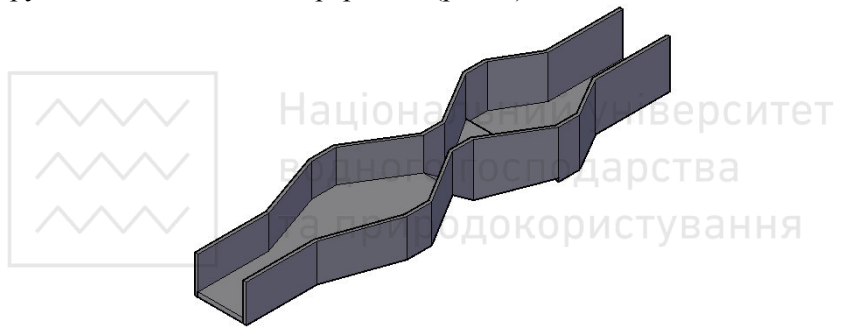

Рис. 6. Аксонометрична проекція лотка Паршаля із сформованими бічними стінками і лнишем

4. Виконуємо візуалізацію із присвоєнням матеріалів елементам споруди (рис.  $7$ ).

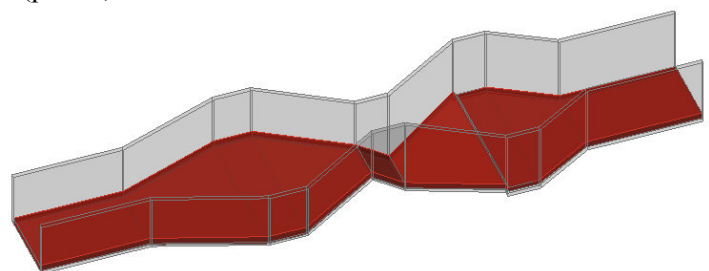

Рис. 7. Загальний вигляд лотка Паршаля із накладеними матеріалами елементам споруди

5. Здійснюємо експорт 3D проекту споруди водовідведення в текстовий редактор. Оформлюємо звіт з практичної роботи.

#### $\Pi$ абораторна робота № 2 **Цɢɪɤɭɥɹɰɿɣɧɨ-ɨɤɢɫɥɸɜɚɥьɧɢɣ ɤɚɧɚɥ**

**Мета роботи:** Засвоєння функціональних можливостей Autocad<br>**и об'єктно-орієнтовного проектування** у водовідведенні. для об'єктно-орієнтовного проектування у водовідведенні. Відпрацювання основних прийомів та принципів створення проектів об'єктів водовідведення за допомогою функцій побудови елементів спорул видавлюванням за напрямом програмними засобами AutoCad.

**Завлання:** Вілповілно до загального вигляду (рис. 8) і конструктивної схеми (рис. 9) за допомогою AutoCad розробити проект споруди водовідведення – циркуляційно-окислювальний канал (ЦОК).

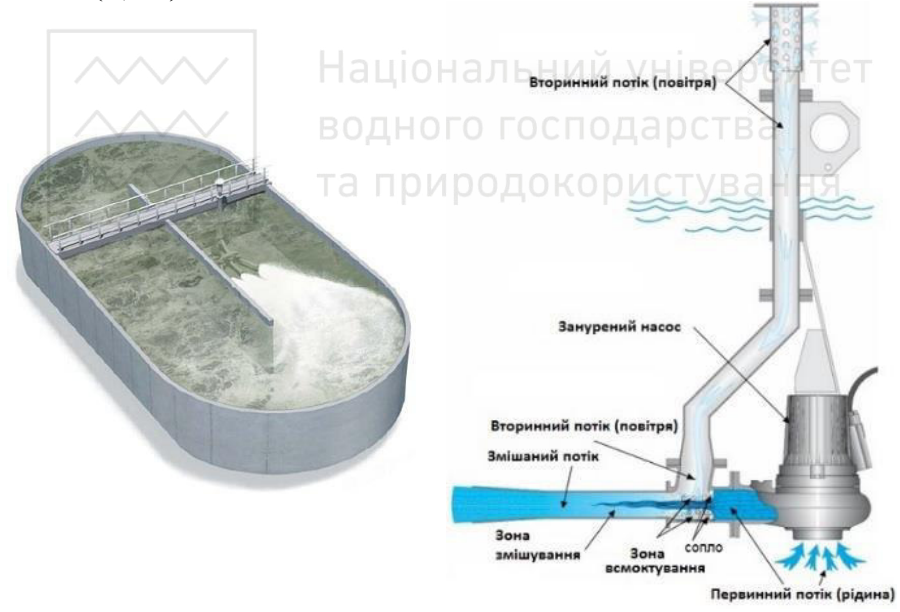

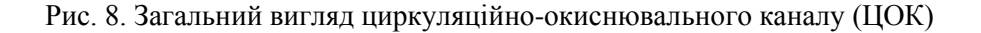

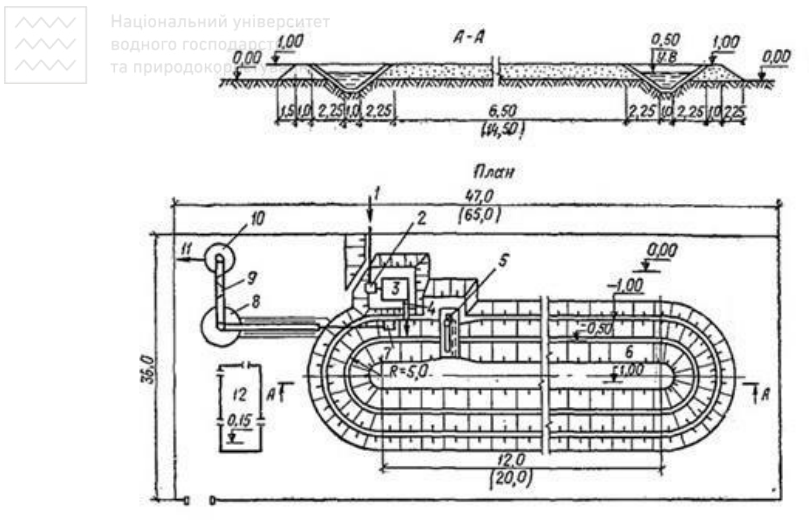

Рис. 9. Конструктивна схема ЦОК

1 - подача води на очищення; 2 - приймальна камера; 3 - будівля решіток; 4 - водозлив для вимірювання витрати води; 5 - аератор; 6 циркуляційно-окислювальний канал; 7 - випускна камера; 8 - вторинний вілстійник: 9 - лоток-змішувач: 10 - контактний резервуар: 11 - вілвелення очишеної воли: 12 - виробничо-лопоміжний блок

## **Алгоритм виконання лабораторної роботи:**

1. Використовуючи функції Pline, викреслюємо базис для проектування корпусу споруди (рис. 10).

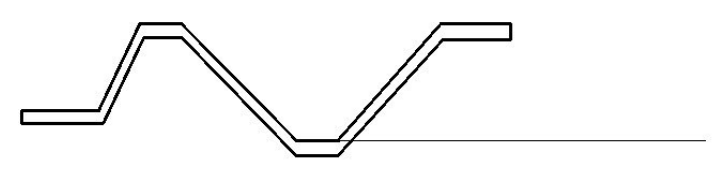

Рис. 10. Базис корпусу ЦОК

2. Використовуючи базиси проектуємо корпус споруди і камеру для аераторів за допомогою команди видавлювання за траєкторією **\_Extrude** (рис. 11 та рис. 12).

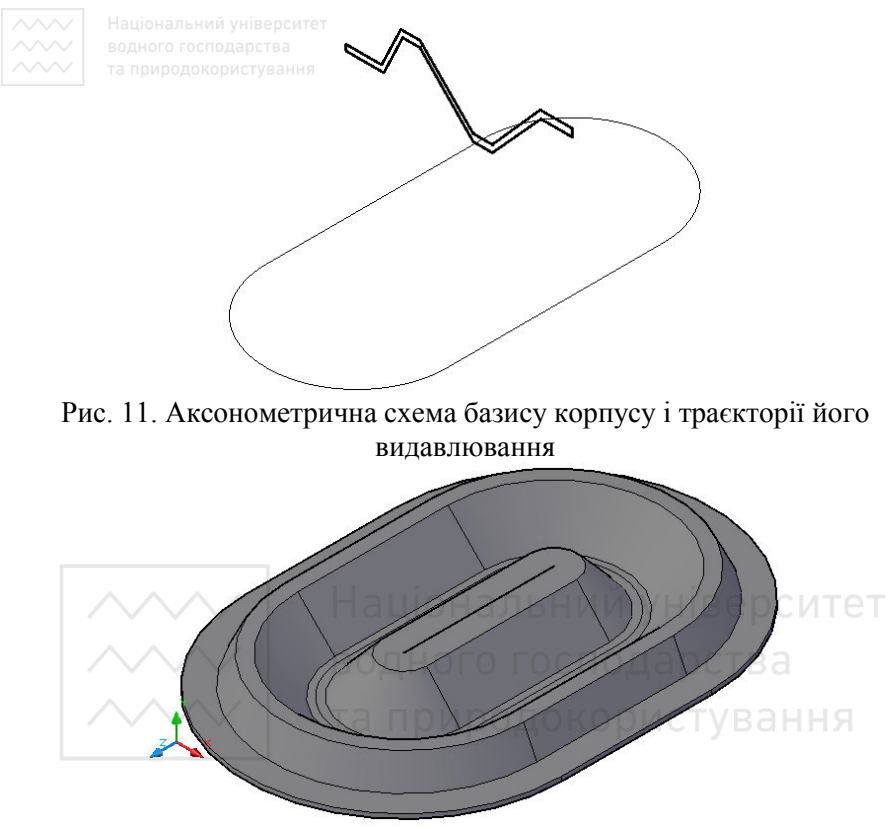

Рис. 12. Результат проектування корпусу ЦОК видавлюванням за траєкторією

**3.** Проектуємо камеру для розташування аераторів використовуючи команду **\_Box** (рис. 13 та рис. 14).

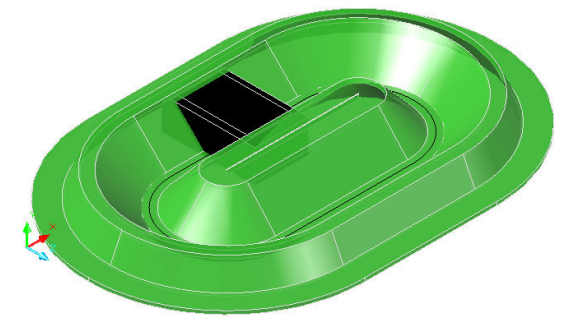

Рис. 13. Компонування камери розташування аераторів і корпусу ЦОК

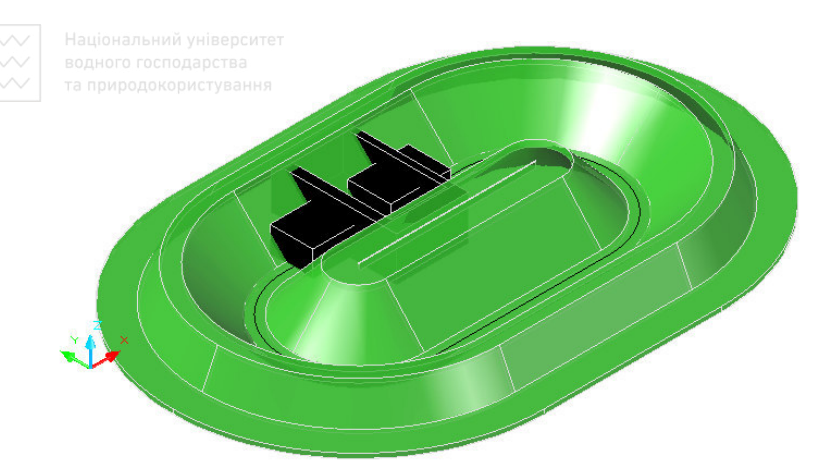

Рис. 14. Формування отворів в камері розташування аераторів командами віднімання (Subtract)

4. Проектуємо аератори (рис. 15).

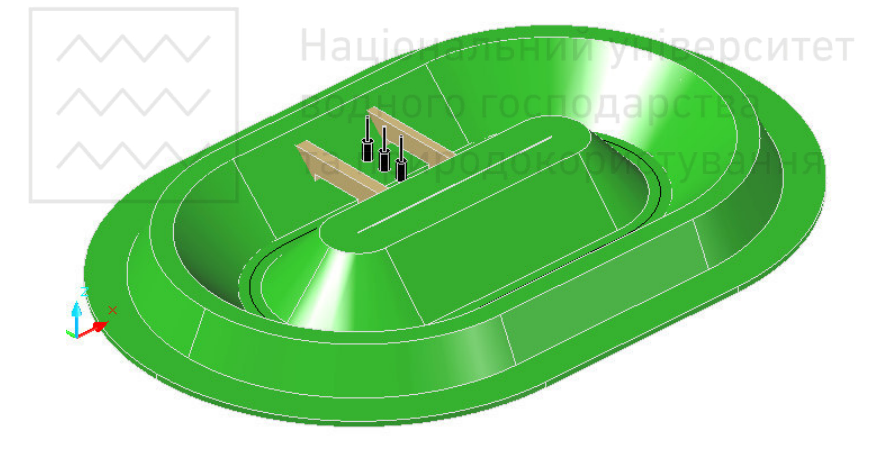

Рис. 15. Аксонометрична проекція ЦОК із системою аераторів 5. Проектуємо трубопровід подачі стічної води на очищення і трубопровід відведення мулової суміші.

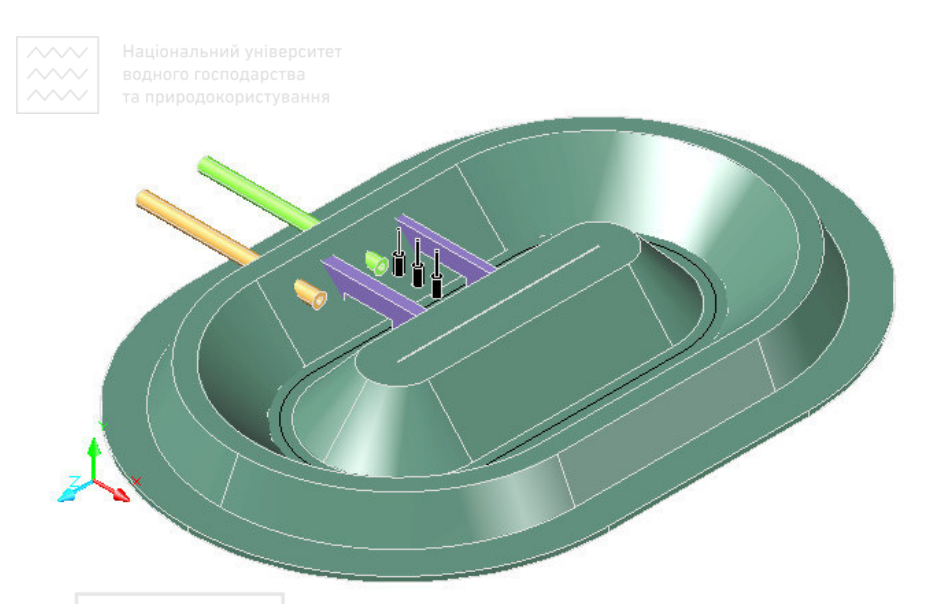

Рис. 16. Аксонометрична проекція ЦОК із системами аераторів і трубопроводів

водного господарства 6. Зберігаємо зображення. Здійснюємо експорт 3D проекту споруди водовідведення в текстовий редактор. Оформлюємо звіт з практичної роботи.

## **Ʌɚɛɨɪɚɬɨɪɧɚ ɪɨɛɨɬɚ № 3** Контактно-стабілізаційний аеротенк

Мета роботи: Засвоєння функціональних можливостей Autocad для об'єктно-орієнтовного проектування у водовідведенні. Відпрацювання основних прийомів та принципів створення проектів об'єктів водовідведення за допомогою функцій побудови елементів споруд видавлюванням і масивом програмними засобами AutoCad.

Завдання: Відповідно до конструктивної схеми (рис. 17) за допомогою AutoCad розробити проект споруди водовідведення контактно-стабілізаційний аеротенк.

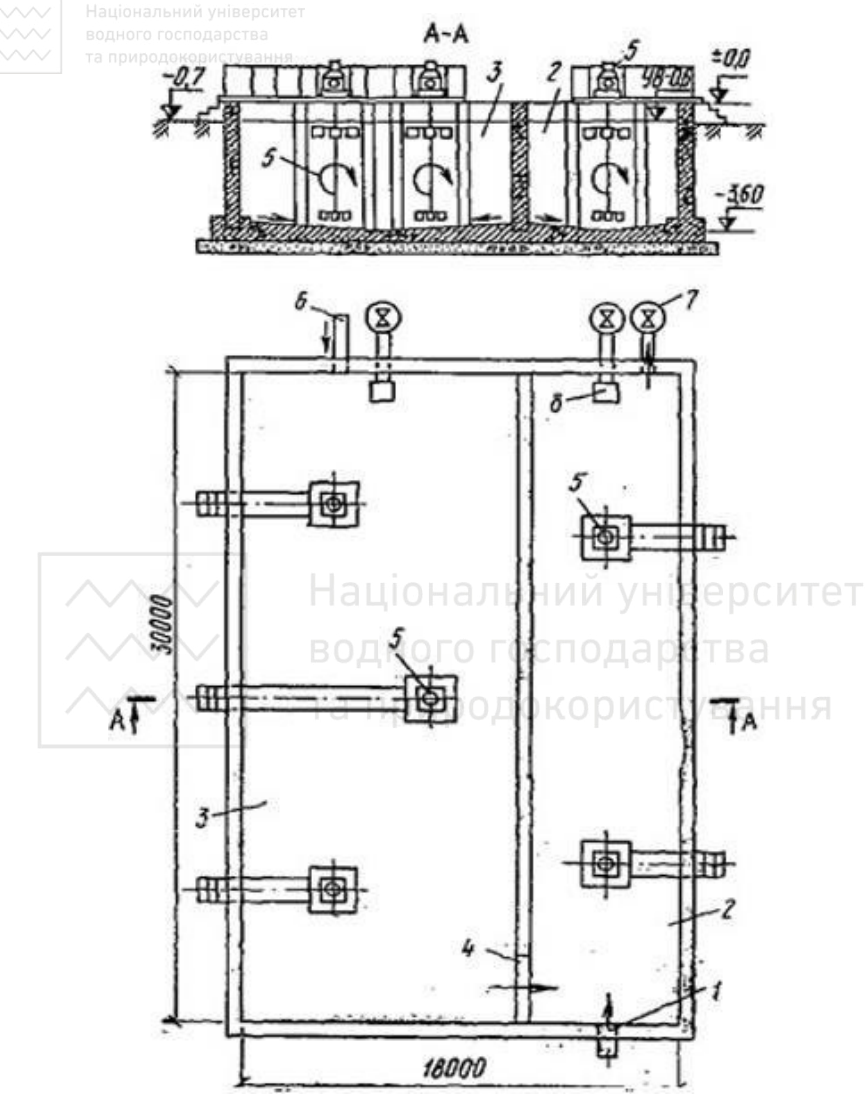

Рис. 17. Конструктивна схема контактно-стабілізаційного аеротенка 1 - трубопровід подачі стічної води; 2 - басейн контакту; 3 - басейн стабілізації; 4 - водозлив стабілізованого мулу; 5 - турбоаератори ТА-2 ;6 - трубопровід подачі циркуляційного активного мулу; 7 трубопровід для видалення мулової суміші; 8 - трубопровід для спорожнення

# <del>**АЛГОРИТИ ВИКОНАЛЬНО** УНІВЕРСИТЕТ</del><br>Алгоритм виконання лабораторної роботи:

1. Викреслюємо<sup>ння</sup> базис для формування корпусу споруди  $(pnc. 18)$ .

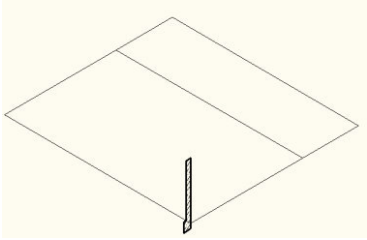

Рис. 18. Аксонометрична проекція базису для формування корпусу споруди

2. Викреслюємо базис для формування перегородки поділу басейну контакту та басейну стабілізації (рис. 19).

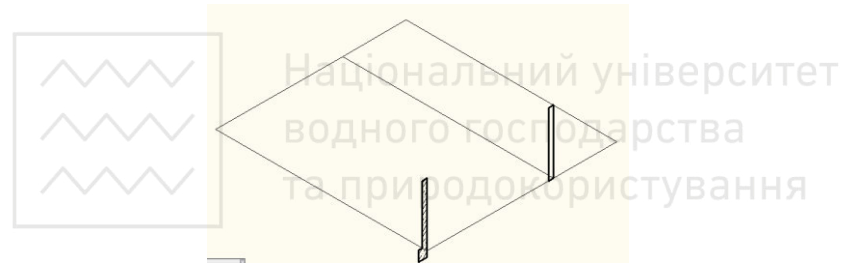

Рис. 19. Аксонометрична проекція базису для формування корпусу споруди і перегородки поділу басейну контакту та басейну стабілізації

**3.** Викреслюємо базис для формування днища споруди (рис. 20).

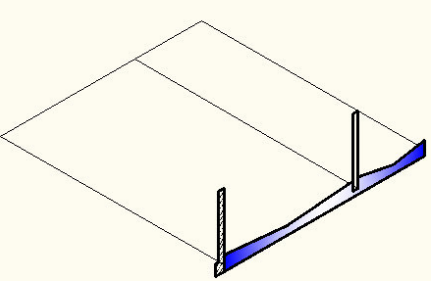

Рис. 20. Аксонометрична проекція базису для формування днища споруди

√. Національний університет<br>**4.** Проектуємо<sub>™а</sub> елементи споруди командою видавлювання (**Extrude**) за їх базисами (рис. 21 та рис. 22).

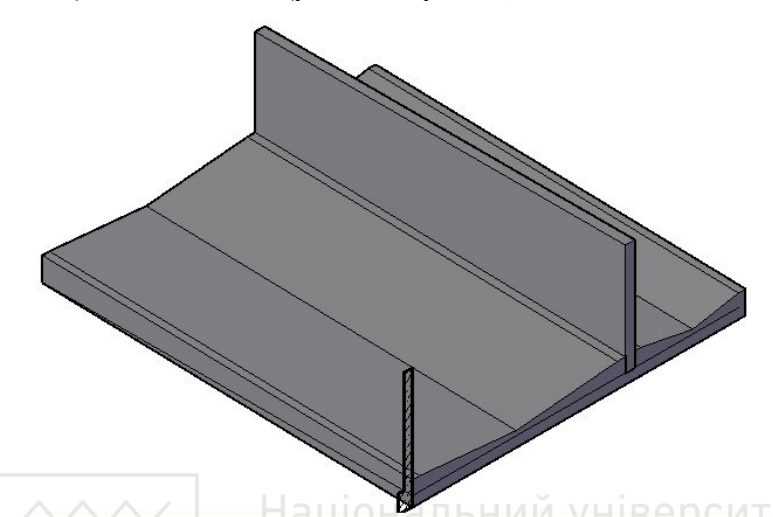

- Рис. 21. Аксонометрична проекція запроектованої перегородки та днища споруди командами видавлюваннят в а
	- 5. Присвоюємо матеріали елементам споруди командами з панелі iнструментiв Вiзуалiзацiя (рис. 22). О **DICTVB**aHHЯ

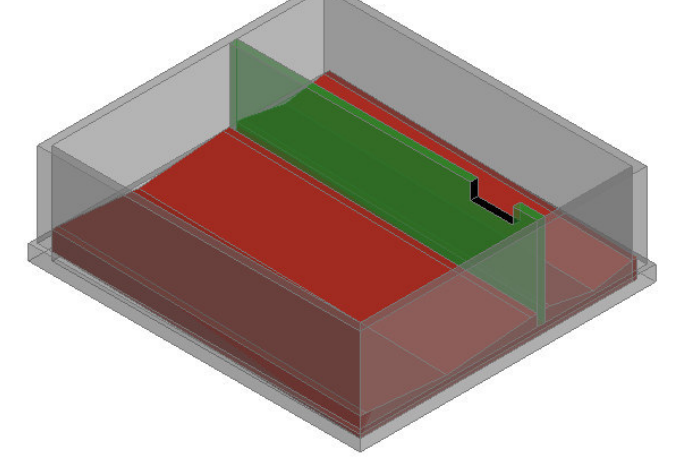

Рис. 22. Аксонометрична проекція елементів споруди сформованих командами видавлювання з накладеними матеріалами

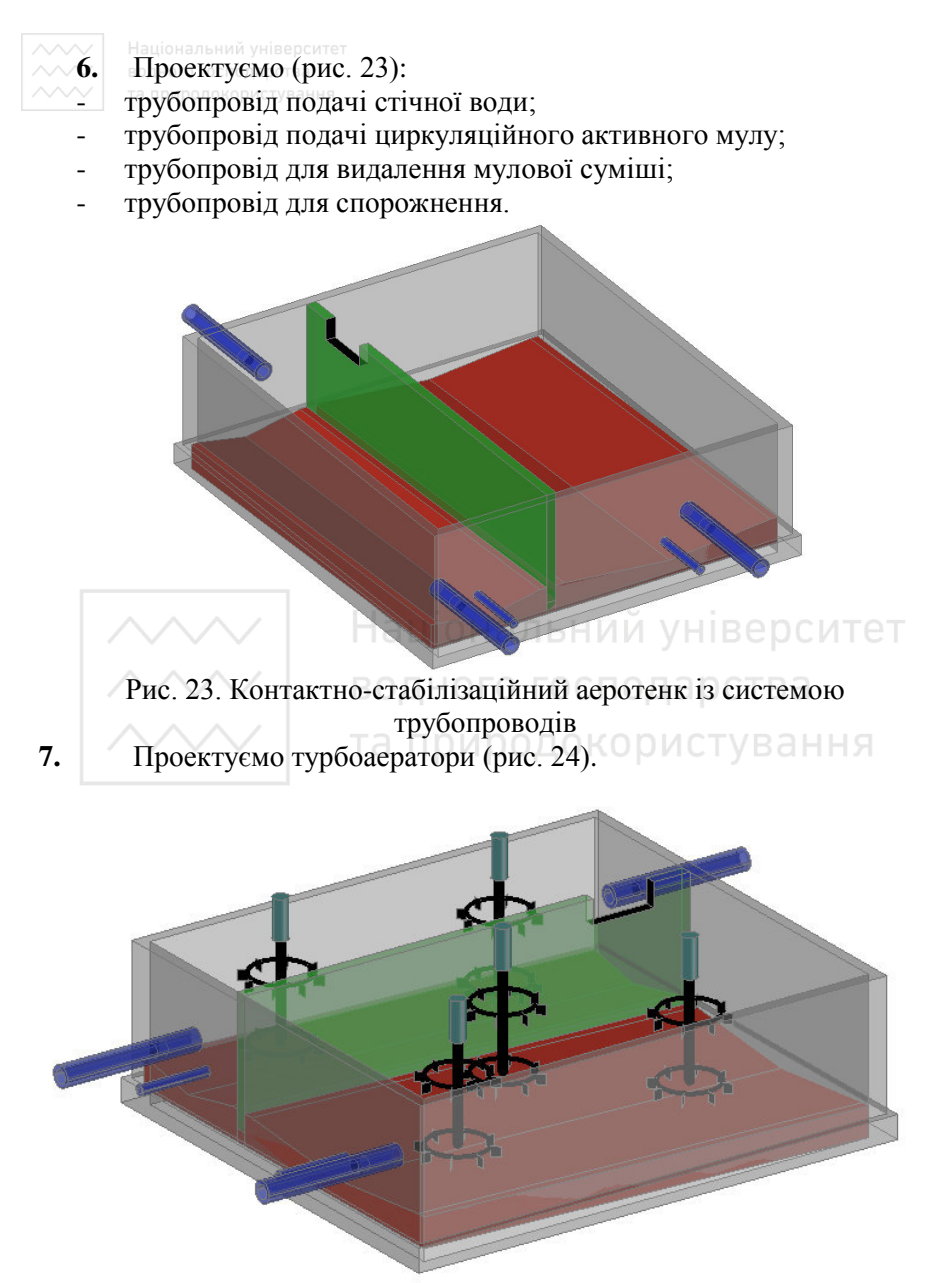

Рис. 24. Контактно-стабілізаційний аеротенк із трубоаераторами

**8.** Зберігаємо табораження. Здійснюємо експорт 3D проекту споруди водовідведення в текстовий редактор. Оформлюємо звіт з практичної роботи.

## **Ʌɚɛɨɪɚɬɨɪɧɚ ɪɨɛɨɬɚ № 4 Аероокислювач радіального типу**

**Мета роботи:** Засвоєння функціональних можливостей Autocad<br>**и об'єктно-орієнтовного проектування** у водовідведенні. для об'єктно-орієнтовного проектування у водовідведенні. Відпрацювання основних прийомів та принципів створення проектів об'єктів водовідведення за допомогою функцій побудови елементів споруд обертанням програмними засобами AutoCad.

Завдання: Відповідно до конструктивної схеми (рис. 25) за допомогою AutoCad розробити проект споруди водовідведення аероокислювач радіального типу.

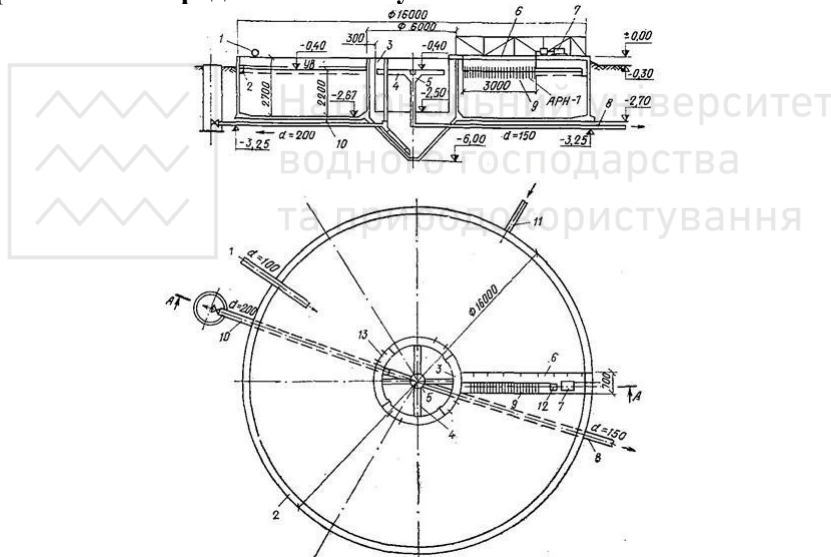

Рис. 25. Конструктивна схема аероокислювача радіального типу 1 - трубопровід циркуляційної води; 2 - периферійний лоток; 3 - напівзанурена перегородка; 4 - радіальні лотки; 5 - приймальна чаша; 6 - аераційний міст; 7 - електродвигун; 8 - трубопровід очищеної рідини; 9 - аератор; 10 - трубопровід випуску осаду; 11 - лоток для подачі стічної води на очищення; 12 - редуктор; 13 - отвори з прорізями у відстійнику

**Аɥɝɨɪɢɬɦ ɜɢɤɨɧɚɧɧɹ ɥɚɛɨɪɚɬɨɪɧɨʀ ɪɨɛɨɬɢ:**

1. Викреслюємо базис для проектування корпусу споруди *і* напівзануреної перегородки (рис. 26).

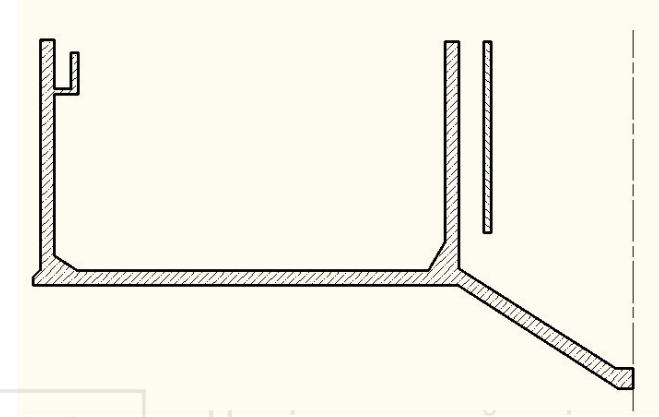

Рис. 26. Головний вигляд базисів для формування корпусу споруди і напівзануреної перегородки

2. Використовуючи базиси проектуємо напізанурену перегородку  $i$  корпус споруди (рис. 27 та рис. 28).

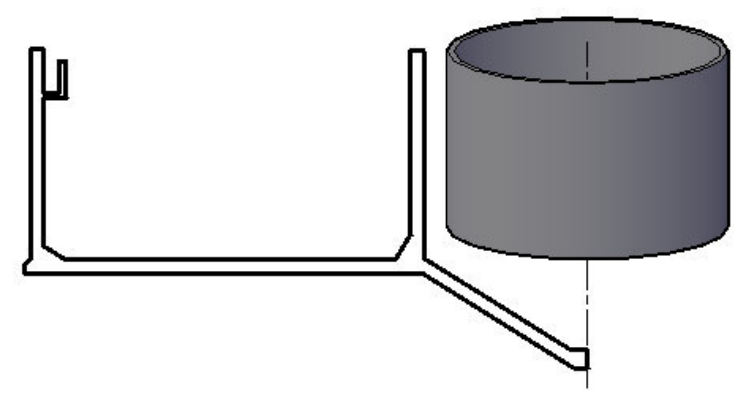

Рис. 27. Сформована напівзанурена перегородка за допомогою команди обертання (**\_Revolve**)

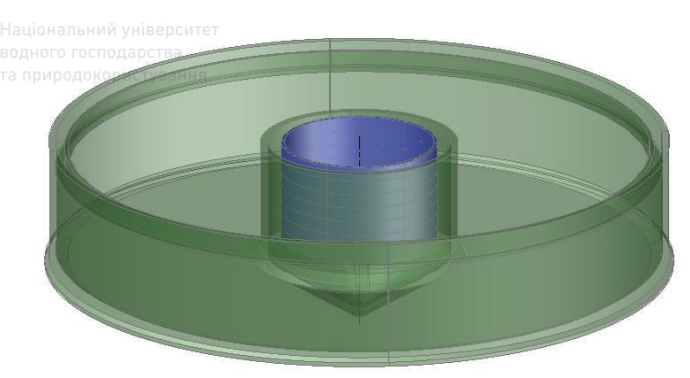

Рис. 28. Сформований корпус споруди за допомогою команди **обертання** (**\_Revolve**)

3. Проектуємо лоток для подачі стічної води на очищення та трубопроводи циркуляційної води, випуску осаду, очищеної рідини за допомогою команди видавлювання **\_Extrude** (рис. 29 - 31).

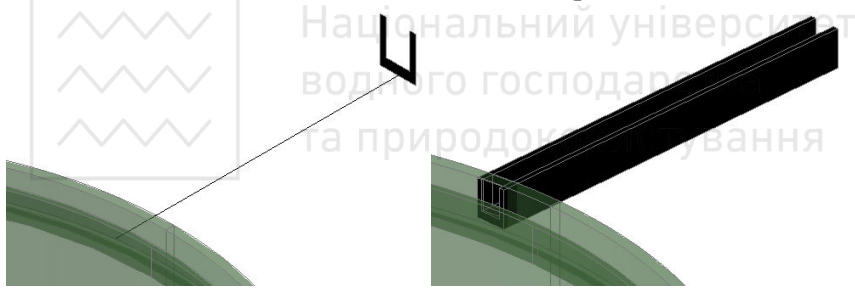

Рис. 29. Проектування лотка для подачі стічної води на очишення за допомогою команди видавлювання (**\_Extrude**)

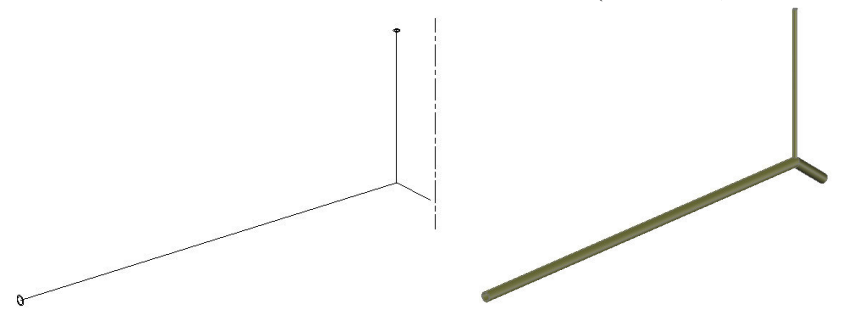

Рис. 30. Проектування трубопроводу випуску осаду за допомогою команди видавлювання (**\_Extrude**)

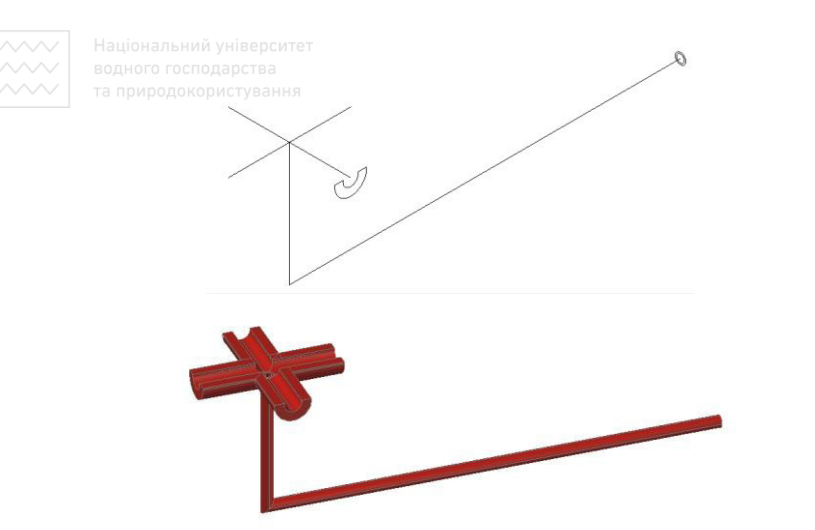

Рис. 31. Проектування трубопроводу збору очищеної рідини із збірною чашею за допомогою команди видавлювання (**Extrude**) 4. Зберігаємо зображення. ОНАЛЬНИЙ УНІВЕ РСИТЕТ

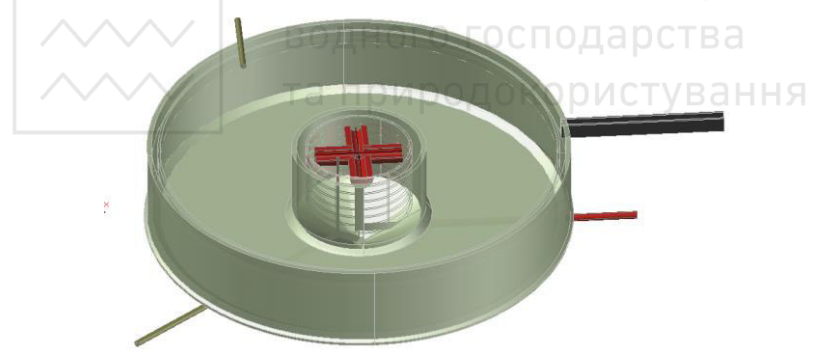

Рис. 32. Розроблений проект аероокислювача радіального типу

5. Здійснюємо експорт 3D проекту споруди водовідведення в текстовий редактор. Оформлюємо звіт з практичної роботи.

## **Ʌɚɛɨɪɚɬɨɪɧɚ ɪɨɛɨɬɚ № 5** Піскоуловлювач із круговим рухом води

Мета роботи: Засвоєння функціональних можливостей Autocad для об'єктно-орієнтовного проектування у водовідведенні.

<<< | Національний університет<br>Відпрацювання основних прийомів та принципів створення проектів об'єктів водовідведення за допомогою функцій побудови елементів споруд обертанням, видавлюванням, за перерізами програмними засобами AutoCad.

Завдання: Відповідно до конструктивної схеми (рис. 33) за допомогою AutoCad розробити проект споруди водовідведення піскоуловлювач із круговим рухом води.

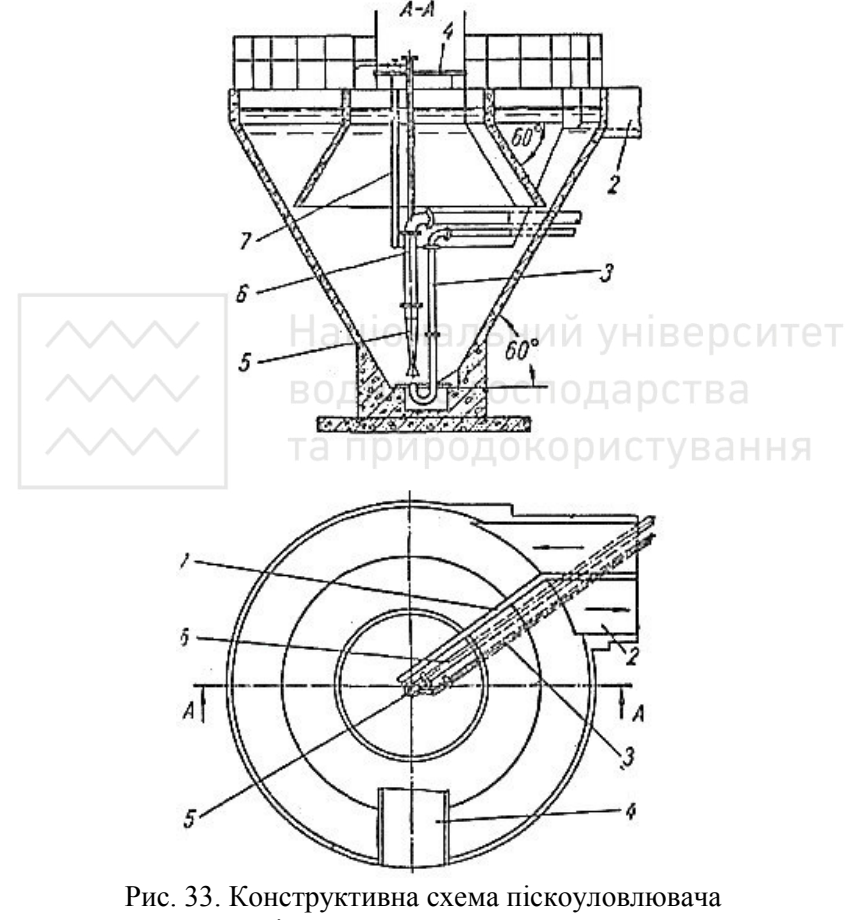

із круговим рухом води

1 - підвідний лоток; 2 - відвідний лоток; 3- трубопровід робочої рідини до гідроелеватора; 4 - дерев'яний настил; 5 - гідроелеватор;

6 - пульпопровід; 7 - розподільна перегородка

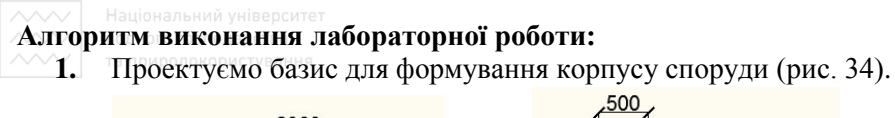

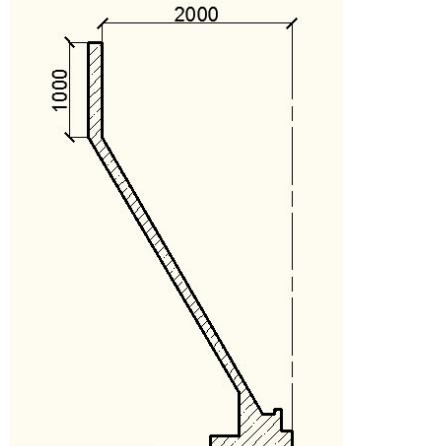

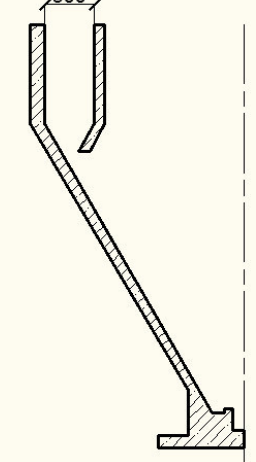

Рис. 34. Базис для формування корпусу споруди і кільцевого жолобу 2. За допомогою команди Revolve **ο проектуємо корпус** споруди із кільцевим жолобом (рис. 35). **ЮИСТ**УВАННЯ

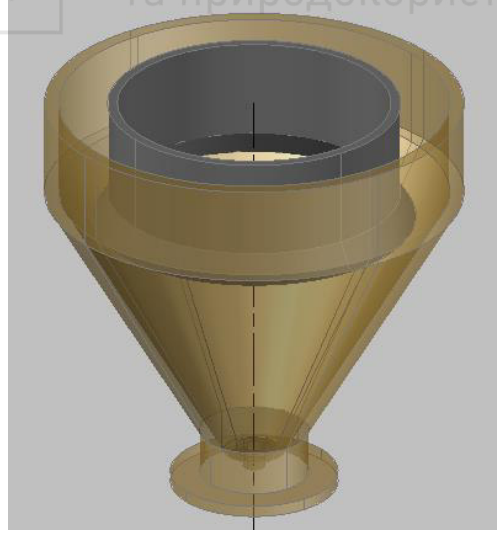

Рис. 35. Запроектований корпус споруди і кільцевий жолоб за допомогою команди обертання (**\_Revolve**)

**3.** Викреслюємо базис для проектування підвідного та відвідного  $\hat{J}$ ю́тків (ширина лотків 300 мм) (рис. 36 та рис. 37).

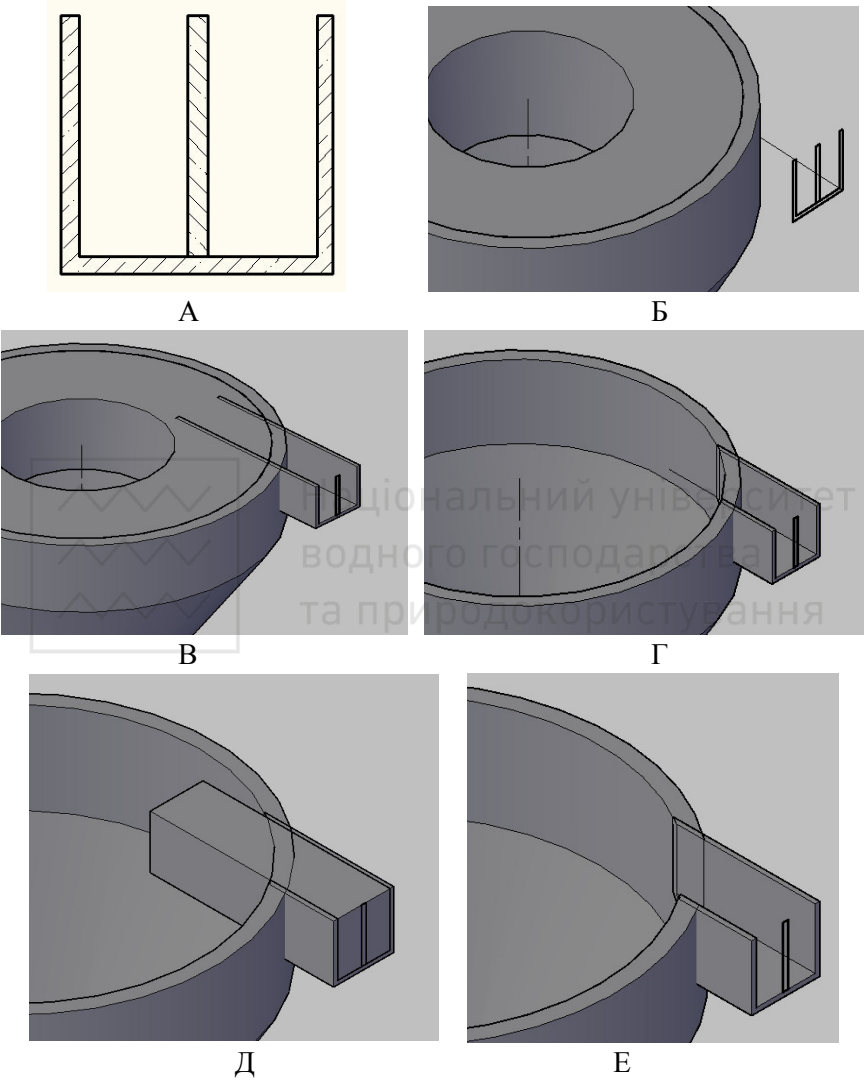

Рис. 36. Етапи проектування підвідного та відвідного лотків

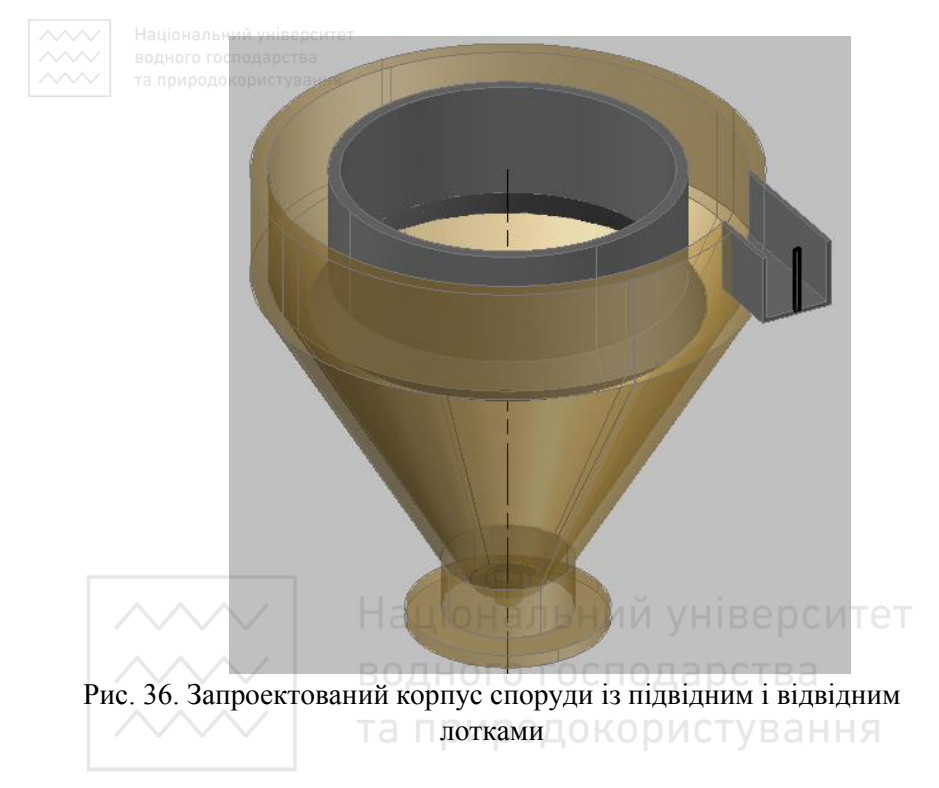

4. Проектуємо базиси для формування розподільної перегородки (рис. 37 - 39).

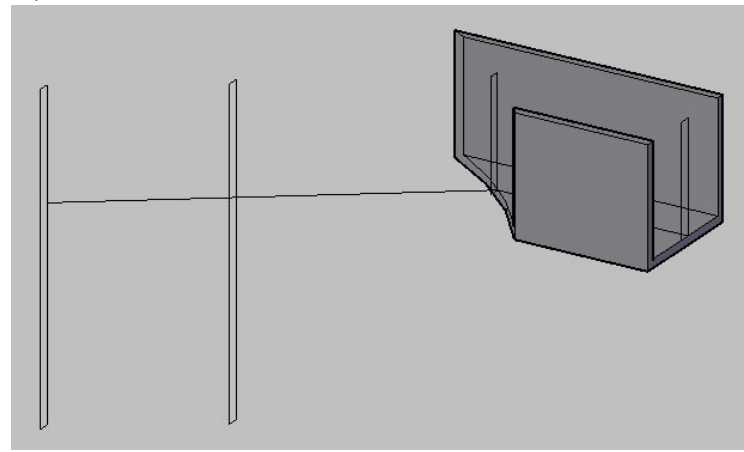

Рис. 37. Базиси для формування розподільної перегородки

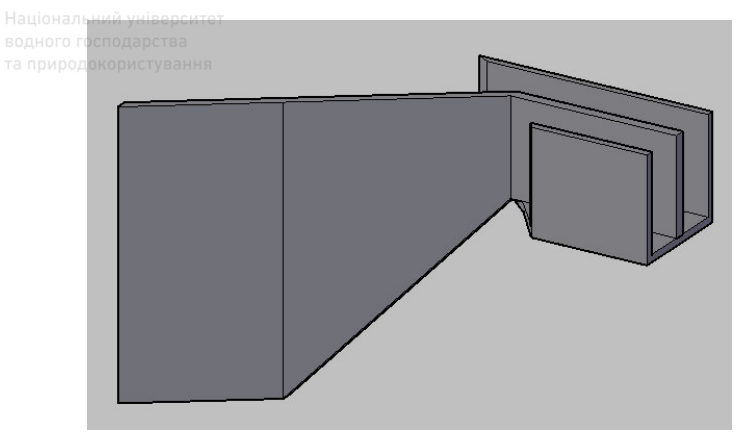

Рис. 38. Запроектована розподільна перегородка за допомогою команди за перерізами (Loft)

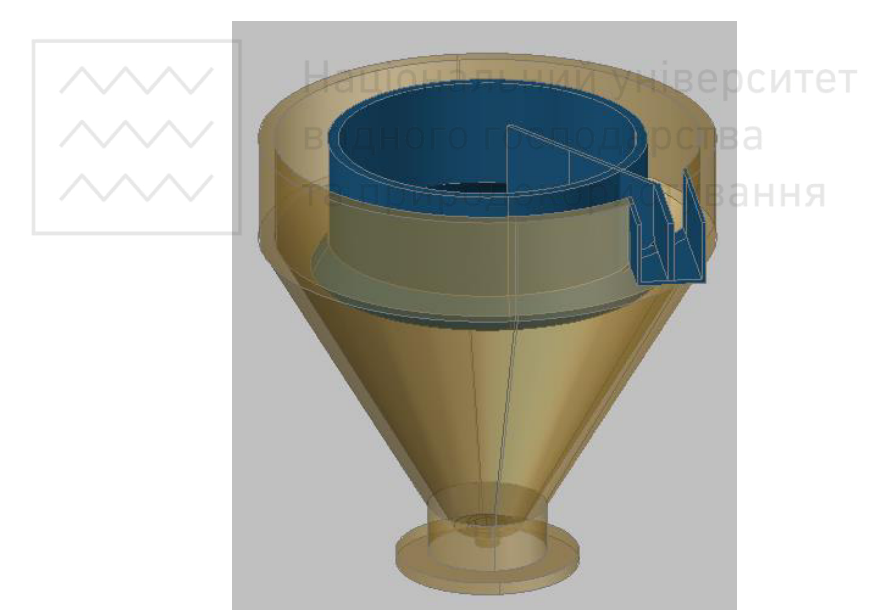

Рис. 39. Загальний вигляд споруди із розподільною перегородкою та підвідним і відвідним лотками

5. Викреслюємо базиси для проектування трубопроводів робочої рідини і пульпопроводу (рис. 40).

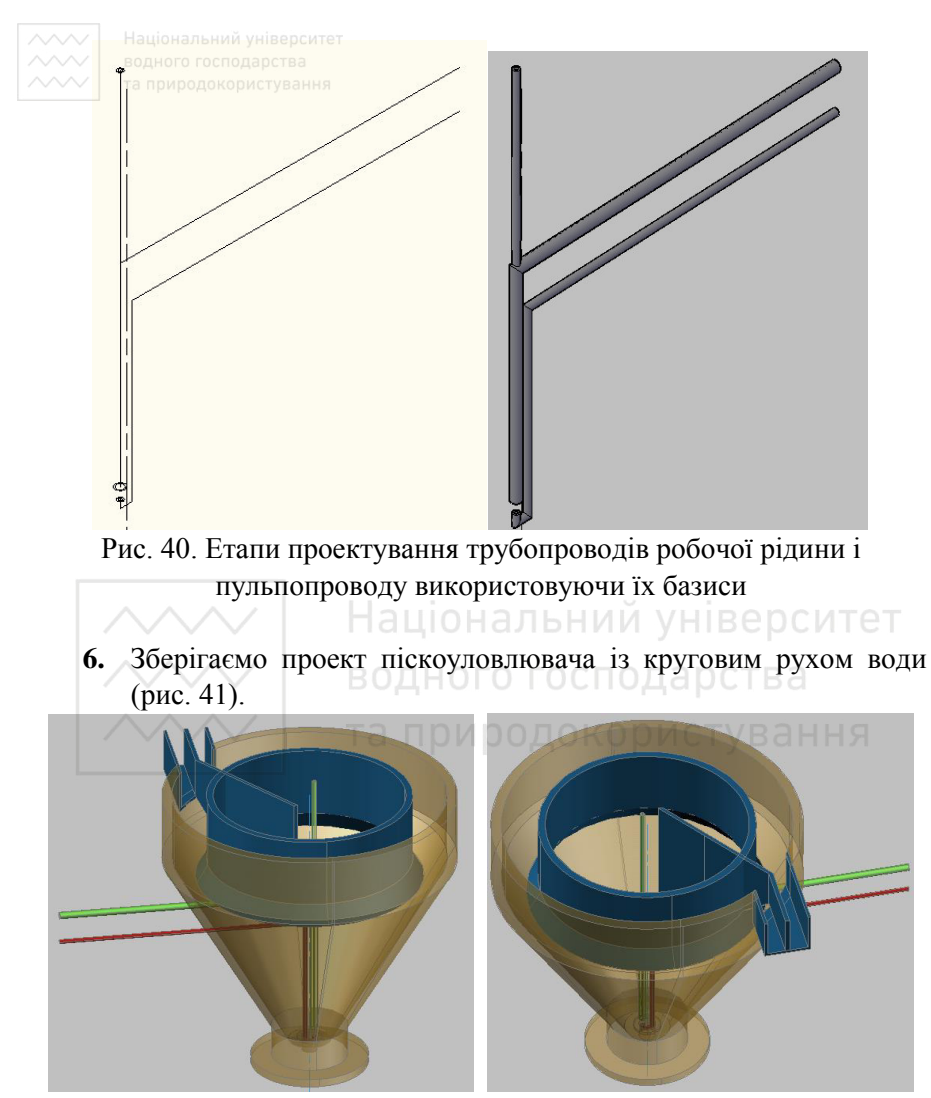

Рис. 40. Розроблений проект піскоуловлювача із круговим рухом води

7. Здійснюємо експорт 3D проекту споруди водовідведення в текстовий редактор. Оформлюємо звіт з практичної роботи.

За результатами виконаних лабораторних робіт необхідно підготувати і здати звіт у визначений викладачем термін.

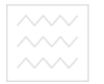

#### **Література**

1. ДБН В.2.5 – 75: 2013 "Каналізація. Зовнішні мережі та споруди. Основні положення проектування". - К.: Мінрегіонбуд, 2013. - 210 с.

2. Канализация населенных мест и промышленных предприятий / Н. И. Лихачев, И. И. Ларин, С. А. Хаскин и др.; Под общ. ред. В. Н. Самохина. — 2-е изд., перераб. и доп. — М.: Стройиздат, 1981. -639 c.

3. Ковальчук В.А. Очистка стічних вод. - Рівне: ВАТ «Рівненська друкарня», - 2002. - 622 с.

4. Орлов В.О., Тугай Я.А., Орлова А.М. Водопостачання та водовідведення: підручник / Орлов В.О., Тугай Я.А., Орлова А.М. К.: Знання. 2011. - 359 с.

5. Мартинов С.Ю., Орлов В.О. Інформаційні технології проектування систем водопостачання і водовідведення. Навч. посібник. Рівне: НУВГП. 2011. - 137 с.

водного господарства та природокористування